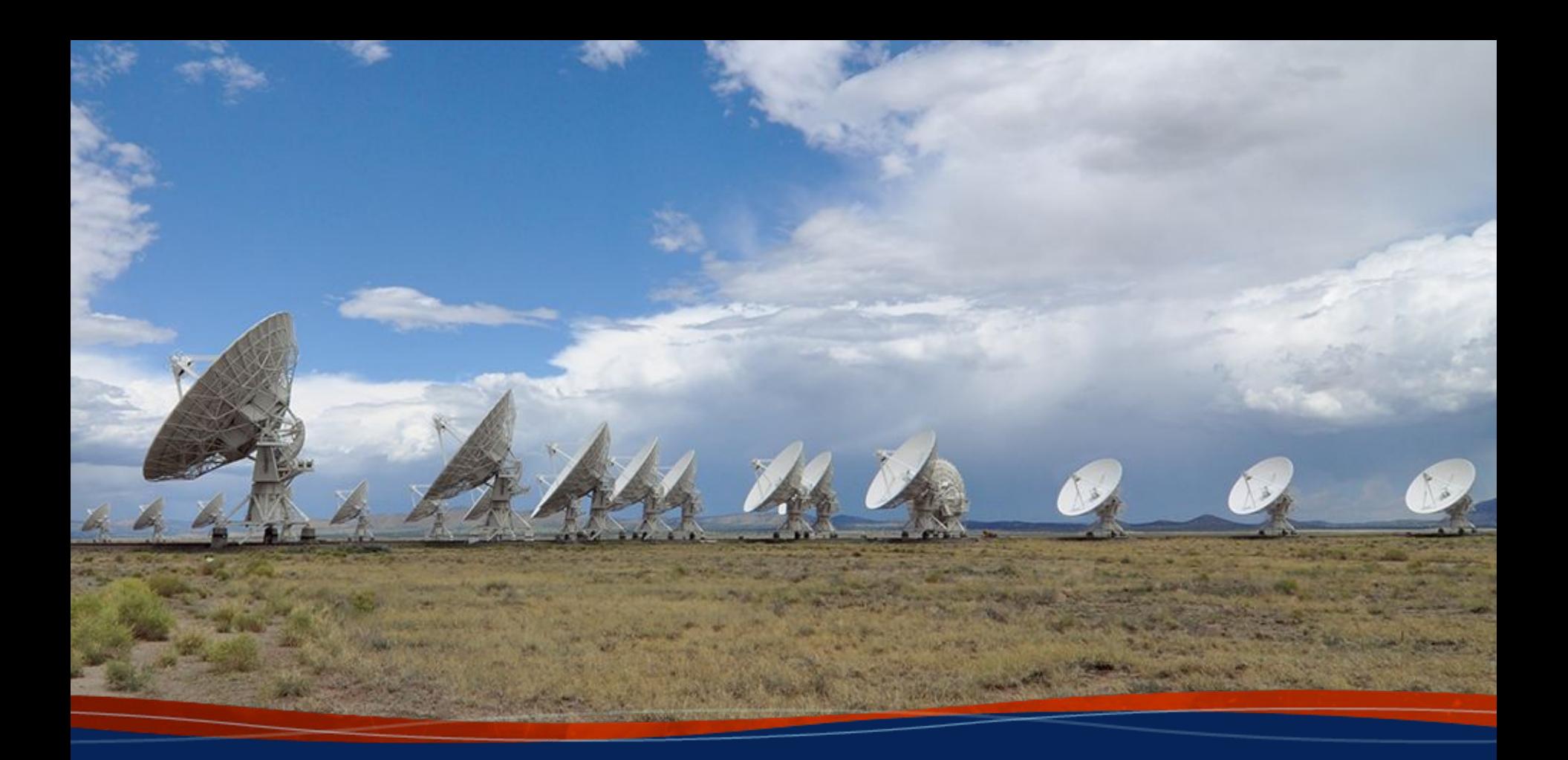

#### $\alpha$  belief to the contract of the contract of the contract of the contract of the contract of the contract of the contract of the contract of the contract of the contract of the contract of the contract of the contract of **th VLA Data Reduction Workshop (October 2022) RFI Identification and Flagging Evangelia (Lilia) Tremou (NRAO) etremou@nrao.edu**

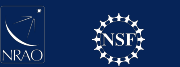

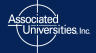

#### **This Talk:**

- CASA version 6.2 On lustre: > casa -r 6.2.0-124
- Interactive steps can be done after the talk
	- tasks & parameters are given in the following slides
- Data access: <https://astrocloud.nrao.edu/s/DcwqTKkKTEi98sk>  $(drwRFl.ms \sim 235MB)$

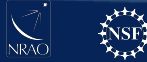

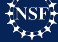

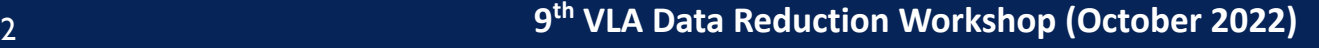

#### **What is RFI?**

#### **RFI - Radio Frequency Interference**

- A disturbance caused by various sources (man-made) of radio waves emitting around our targeted frequencies that affect our data, introducing noise.
- Often RFI is stronger than the science data, and can limit science (parts of the spectrum are unusable)
- RFI increases the detected power and the estimated antenna temperature  $\rightarrow$  degradation of the retrieved astronomical signal.
- Multiple approaches to perform RFI mitigation (i.e. detection algorithms, filters)

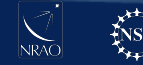

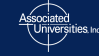

# **UNITED STATES FREQUENCY ALLOCATIONS**

THE RADIO SPECTRUM

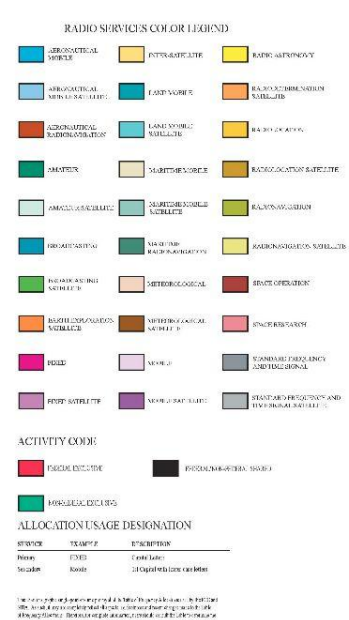

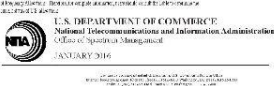

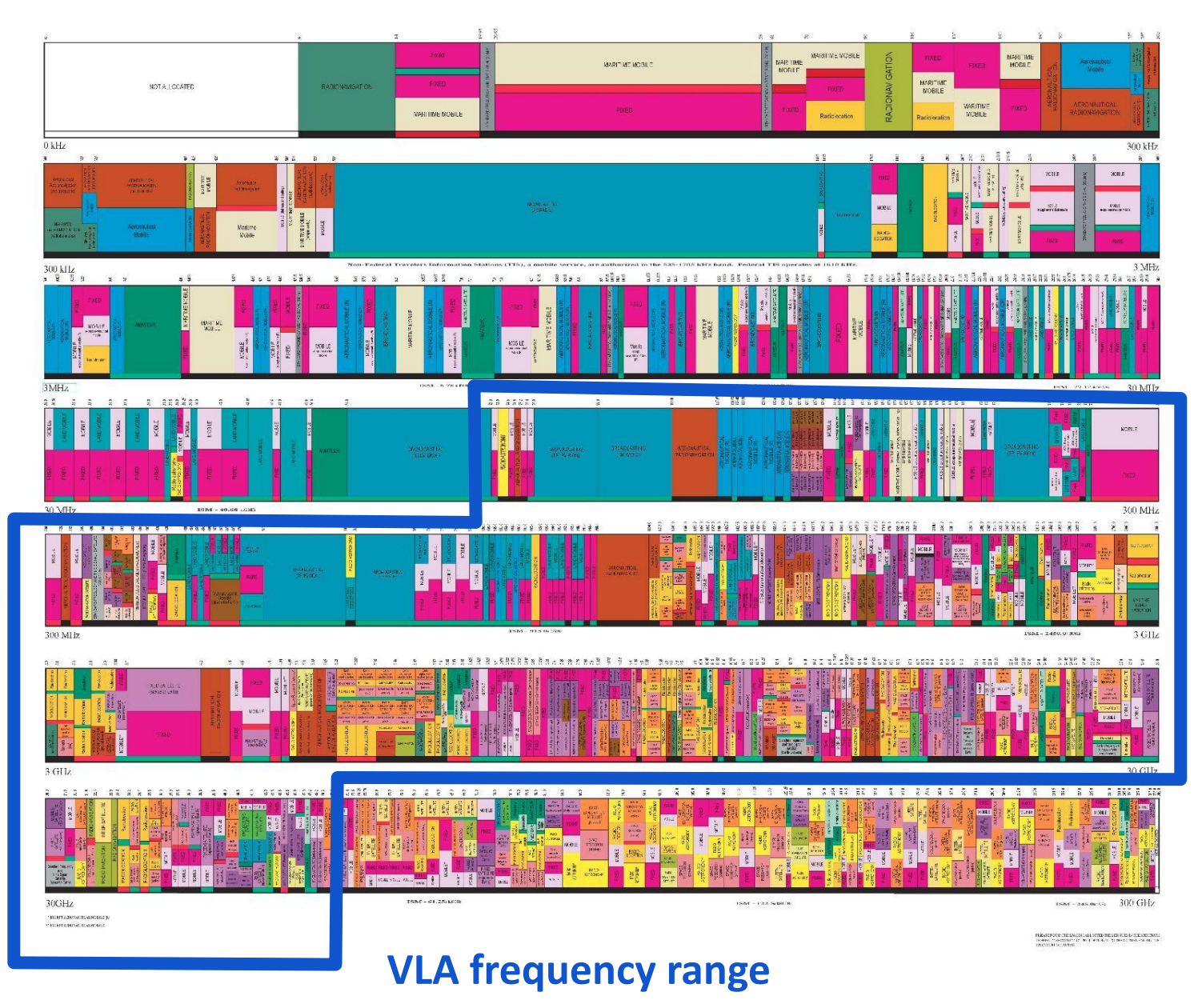

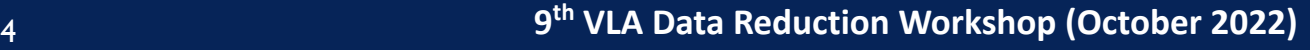

### **RFI at the VLA**

https://science.nrao.edu/facilities/vla/docs/manuals/obsguide/rfi

- Biggest issue at lower frequency bands: 4, P, L, S, C, and D-configuration.
- But it does not mean it doesn't exist at higher frequency bands.
- Can be internal or external. Internally-generated RFI is minimised

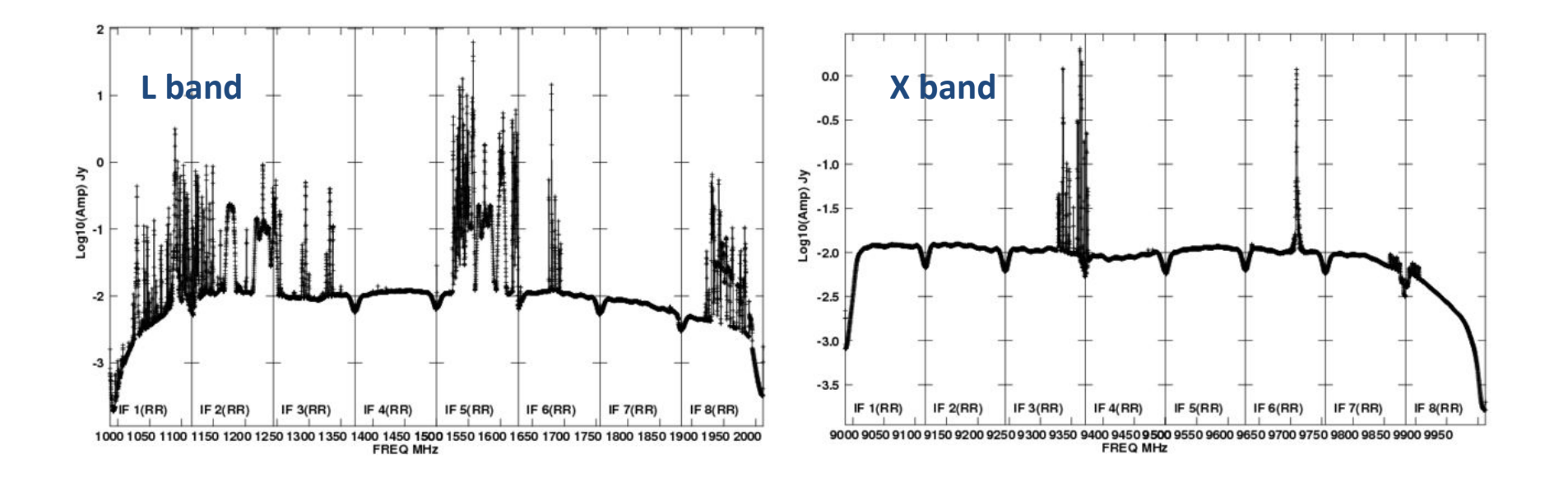

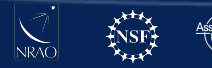

## **Satellite Transmissions & Clarke Belt**

- Earth is heavily surrounded by the satellites (2000+)
- Hundreds along the Clarke belt

#### **How does it affect VLA data?**

- significant degradation of data can occur if VLA antenna observes within 10° of the satellite
- $@VLA$  Clarke Belt at declinations  $-15°$  to  $+5°$
- mainly S, C, Ku, K and Ka bands
- in C, X and Ku bands satellites can also saturate the 3-bit samplers (special 8/3-bit set up required)

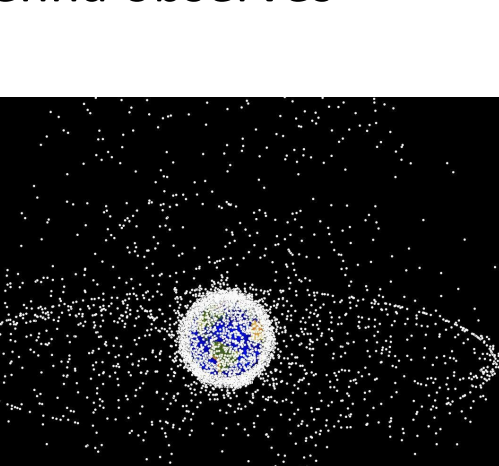

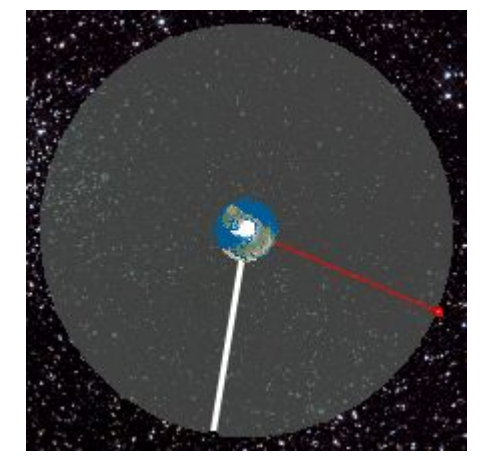

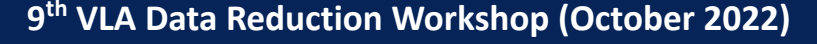

### **Satellite Transmissions & Clarke Belt**

#### **S band (2 - 4 GHz)** survey of satellite interference at VLA (conducted in 2016/2017)

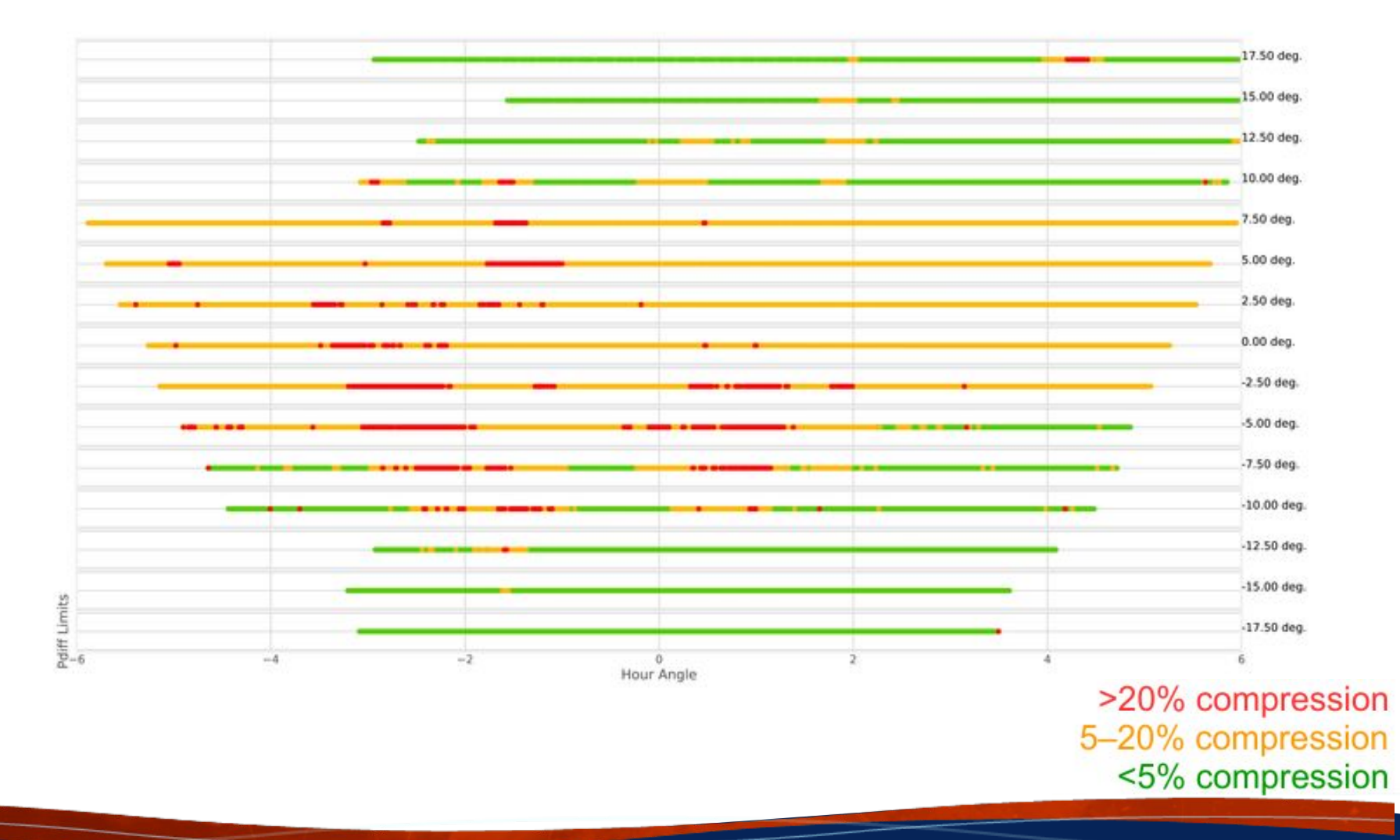

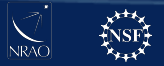

# **Finding RFI in your data**

CASA task that allow you to visually inspect the data: **plotms()**

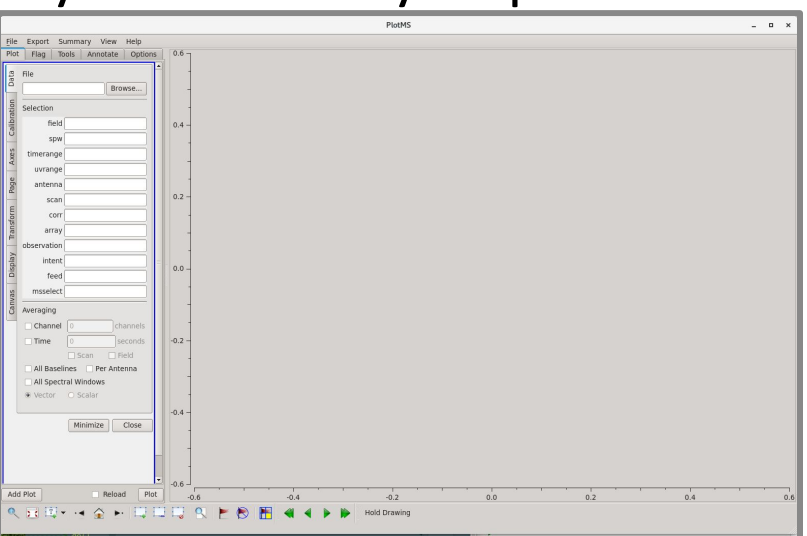

- Leaving off strong RFI in your images will have issues such as "ripples", high noise, etc.
- This is also how you can check for the remaining offending RFI in your data: **image**!

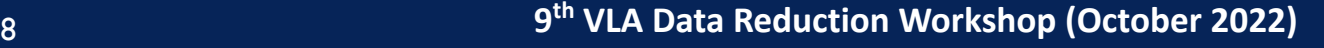

### **CASA Flagging tasks**

**flagcmd ()**  $\rightarrow$  apply flags info on which stored in external file

- **•** Example: Online Flags
	- **–** issues recorded by the operators such as slew, subreflector, focus
	- **–** During downloading data from NRAO archive → apply online flags

ANTENNA NOT ON SOURCE **SUBREFLECTOR ERROR** ea28&&  $\sim$   $\sim$ ea26&& S.  $\sim 10$  $\sim$ ea2566  $\sim 10^7$  $\sim$ ea2466 ea23&&\* ea22&& ea21&&  $\sim$  $\sim 10^7$  $\sim$ 44205.54  $\sim$  $\sim$  $\sim$ 140,000 ea19&&  $\sim$  $\sim$  $\sim$  $\sim$  .  $\sim$   $\sim$ ea18&& **Contract** ea1766  $\sim$   $\sim$ ea16&& **Service** ea15&&  $\sim$ ea14&&  $\sim$  $\sim$  .  $\sim$   $\sim$ ea13&& ea12&&  $\sim$  $\sim$  $\mathcal{A} \in \mathcal{A}$ ea11&&  $\sim$  $\sim$ ea10&& **ALCOHOL**  $\mathcal{L}_{\mathcal{A}}$  $\sim$ eangele  $\sim$ **COL**  $\mathcal{A}^{\mathcal{A}}$  . ea08&&  $\sim$  $\sim 10$ ea07&& **Card Service** ea06&& ea05&&  $\sim$  $\sim$  .  $\sim$ ea0466\* ea0366 ea0266\*  $\sim 100$ ea0166 2018/10/04/05:50:25.487 07:14:12.635 08:37:59.782

**flagcmd(vis='drwRFI.ms', action='plot')**

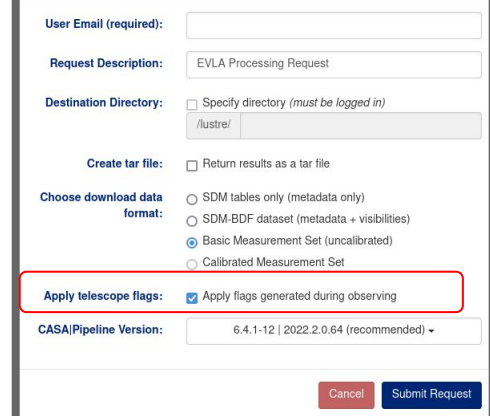

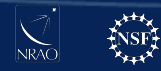

### **CASA Flagging tasks**

#### **flagdata ()** → recommended task to flag data

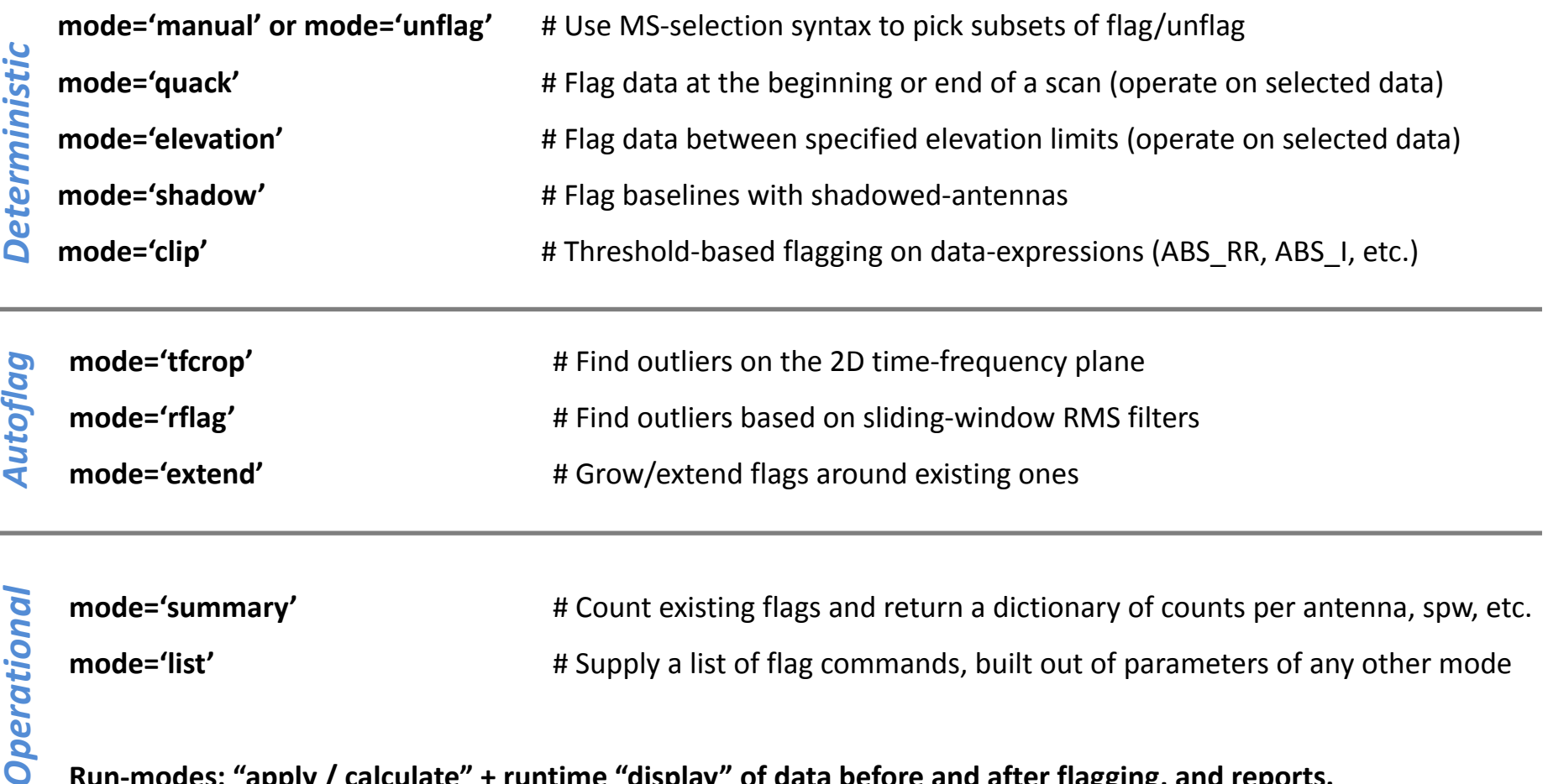

**Run-modes: "apply / calculate" + runtime "display" of data before and after flagging, and reports.**

## **Hanning smoothing**

#### Not for spectral line data!

#### **Gibbs phenomenon**

- $\rightarrow$  Oscillatory behaviour of Fourier series at a discontinuity
- ➔ "Ringing" pattern spreading to channels neighbouring the strong narrow RFI spike

#### **hanningsmooth ()**

- removes amplitude spikes and reduce the ringing, reducing number of affected channels
- reduces the spectral resolution by a factor of  $\sim$ 2
- doubles the disk space requirement (new MS)

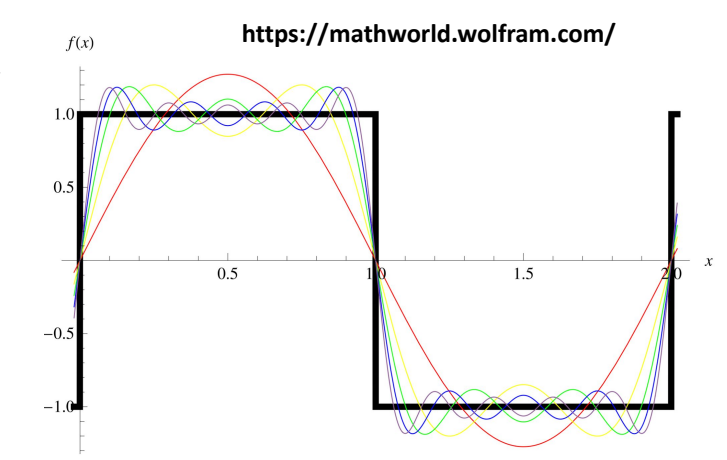

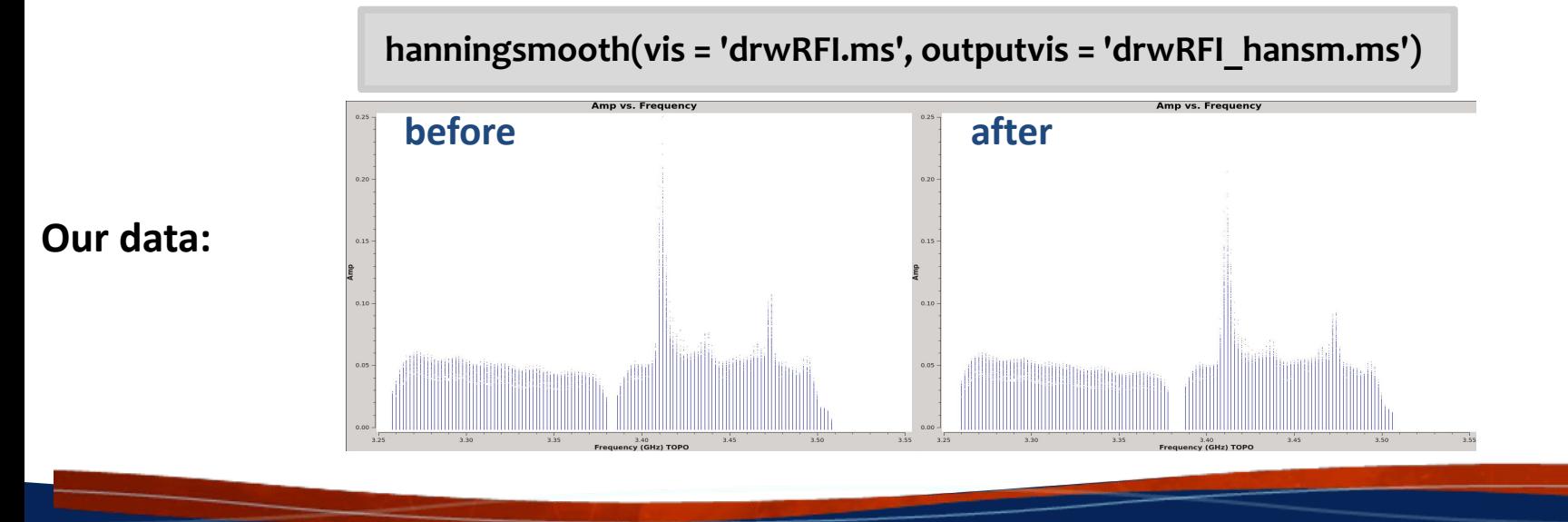

#### **plotms ()**  $\rightarrow$  to see where the RFI is in our current dataset

**default plotms vis = 'drwRFI.ms' xaxis= 'frequency' yaxis='amp' avgtime = '1e4' coloraxis = 'Antenna1' customsymbol=True symbolshape='circle' symbolsize=2 inp go**

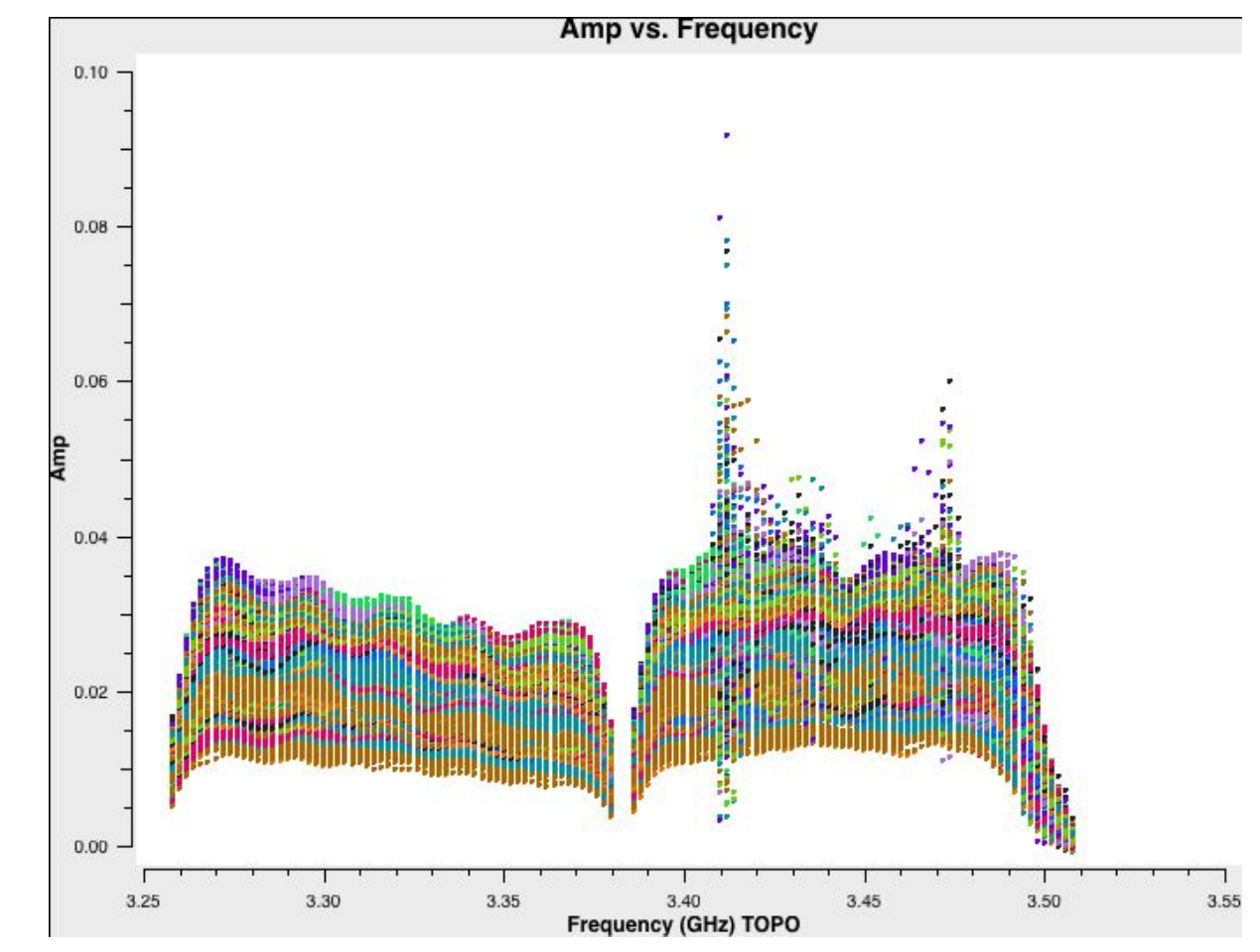

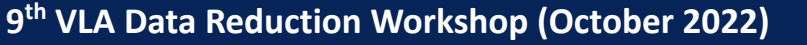

#### **plotms ()**  $\rightarrow$  to see where the RFI is in our current dataset

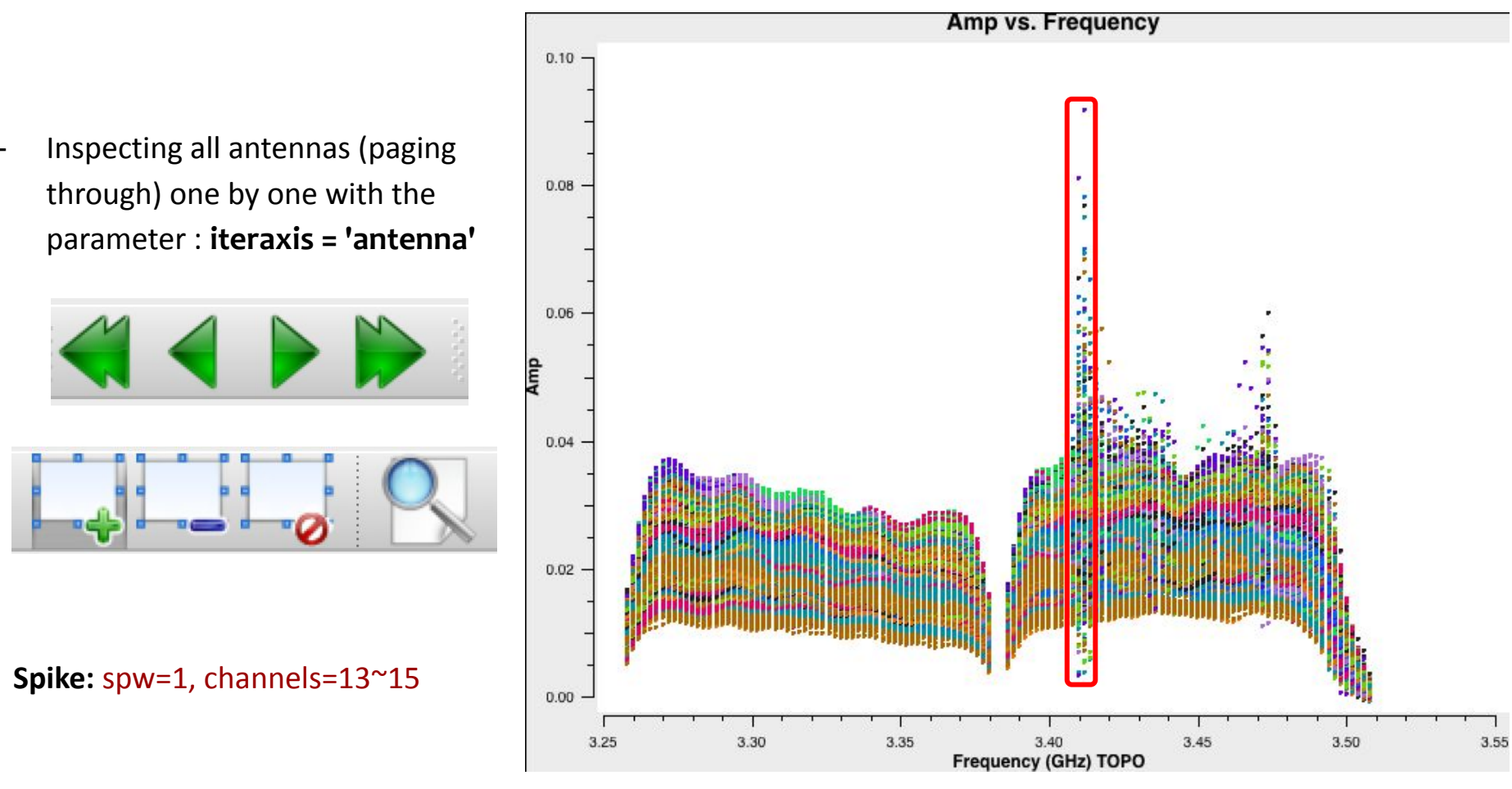

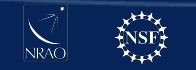

#### **flagdata ()** task with mode = 'manual'

Once the RFI is located, the best is to use flagging tasks outside the **plotms ()**. This way we can backup the flags, and revert steps if needed.

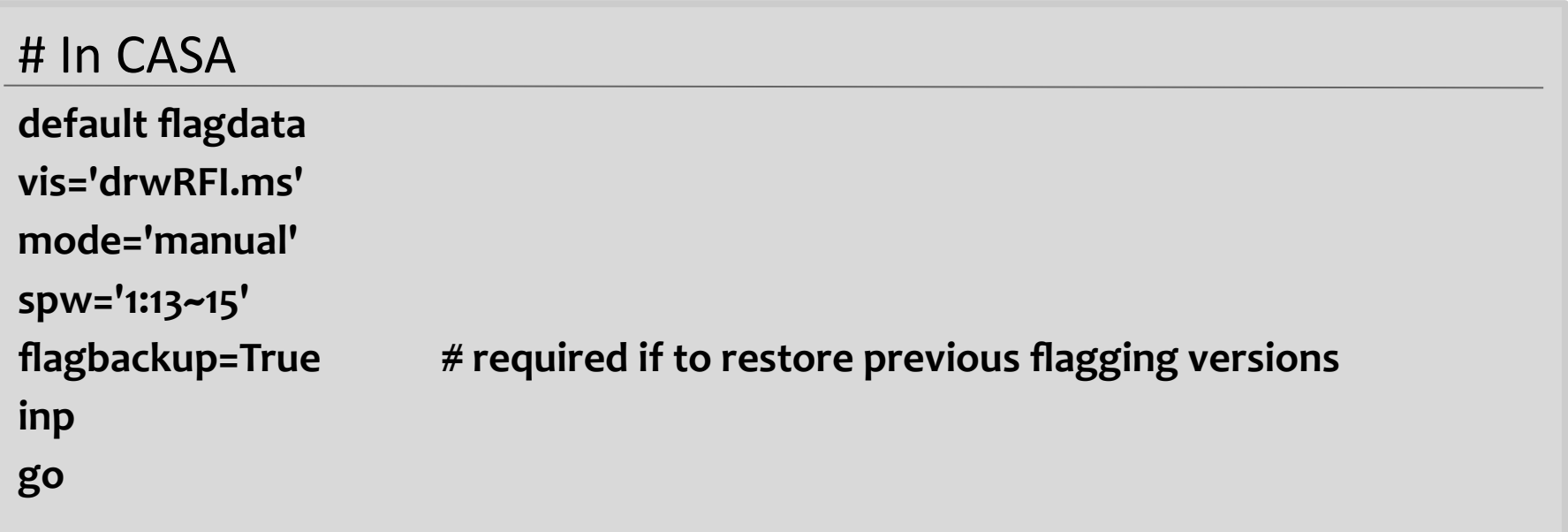

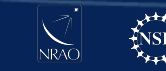

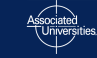

To see the effect of our flagging get back to **plotms ()** and inspect the data again. Amp vs. Frequency

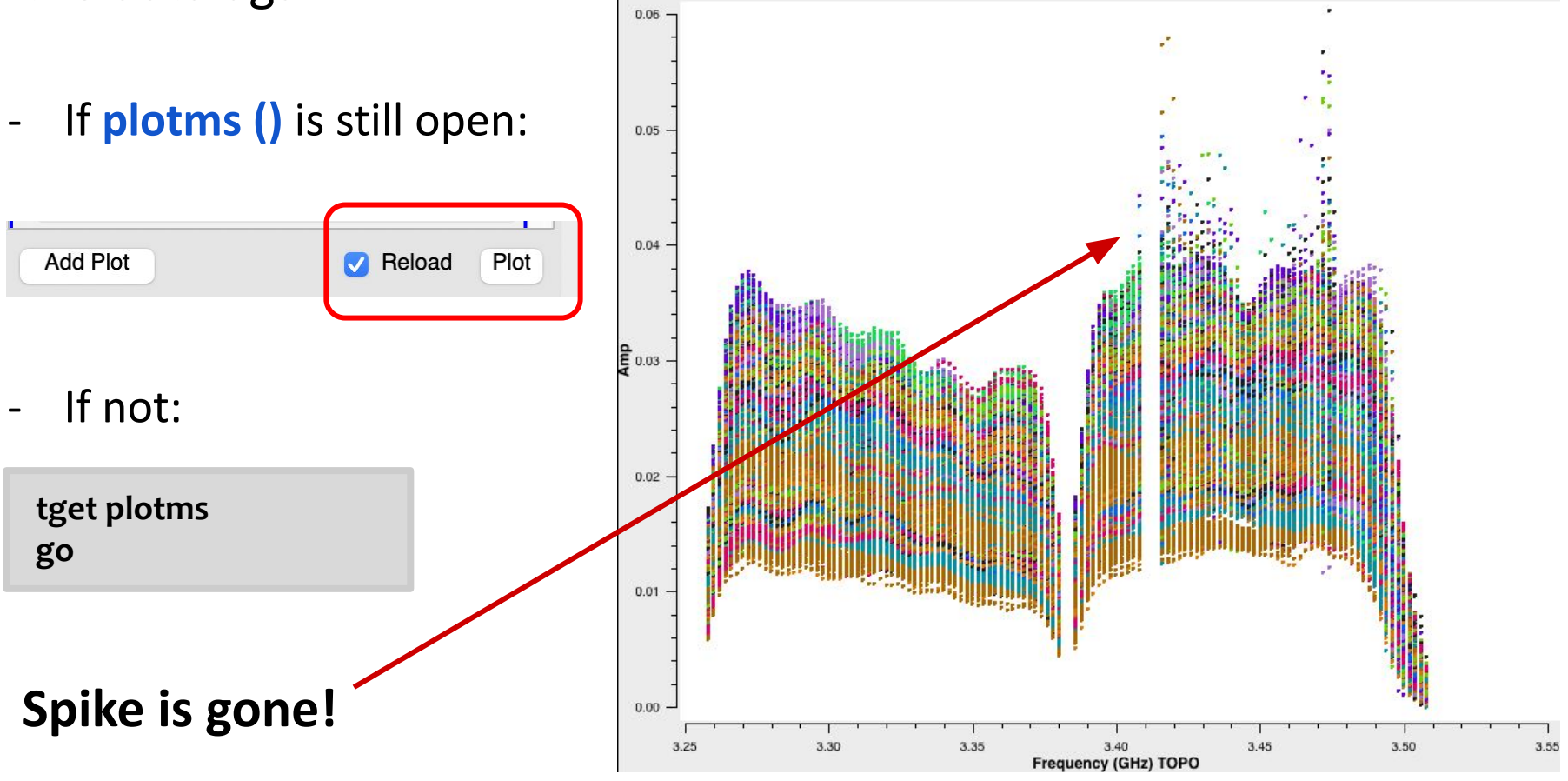

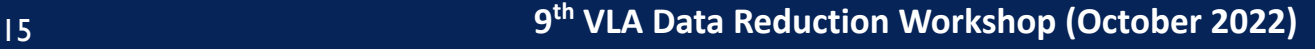

#### Interactive

#### **flagdata ()**

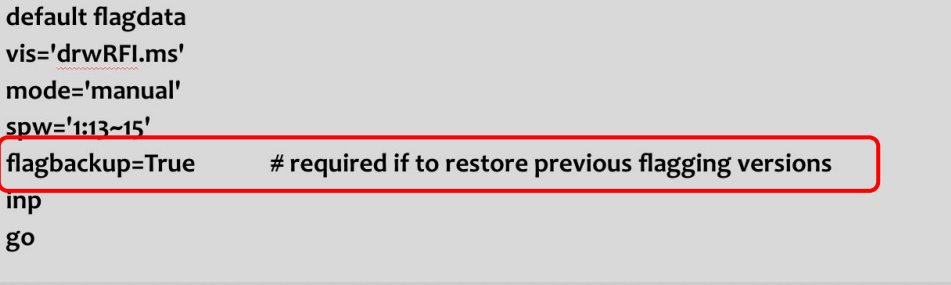

#### # In CASA

**default flagmanager**

**vis='drwRFI.ms'**

**mode='save'**

**versionname='after\_manual'**

**comment='after manual flagging'**

**inp**

#### **flagmanager ()**

Manual save of the flag state at any time

**go**

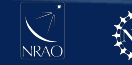

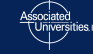

# In CASA

If you run both the **flagmanager()** task to save the flags, and the **flagdata()** task with **flagbackup=True**, you should have two files now within the MS that contain the flagging done so far.

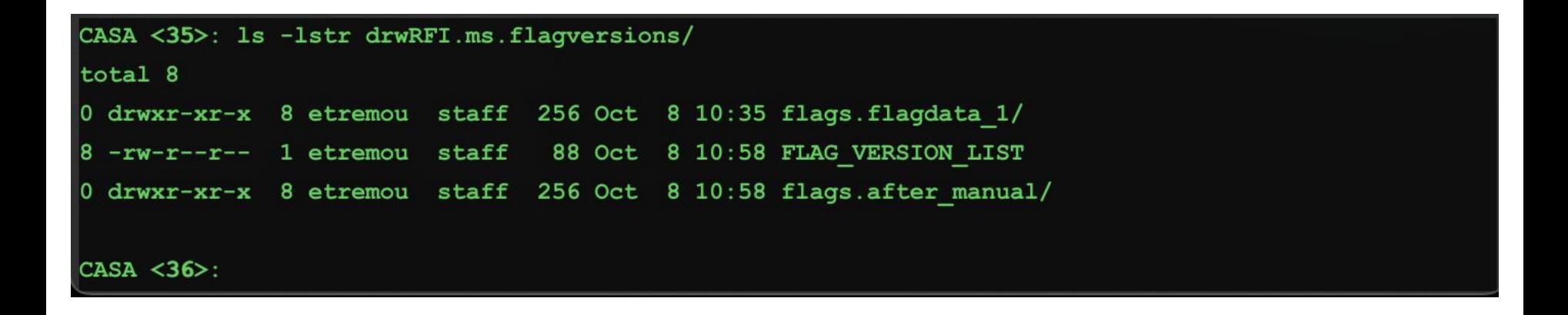

**flagmanager()** task can be also used to access information in these files and revert flagging

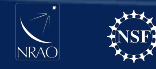

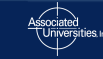

Interactive

#### **Restoring flagged data**

- ➔ Flagging with **plotms()**: data can't be restored!
- ➔ Using **flagdata()** to restore the data with **mode = 'unflag'** : It will unflag everything, not only the last execution!
- ➔ **flagmanager()** may be a better tool!

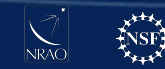

#### **flagmanager ()** task with mode = 'restore'

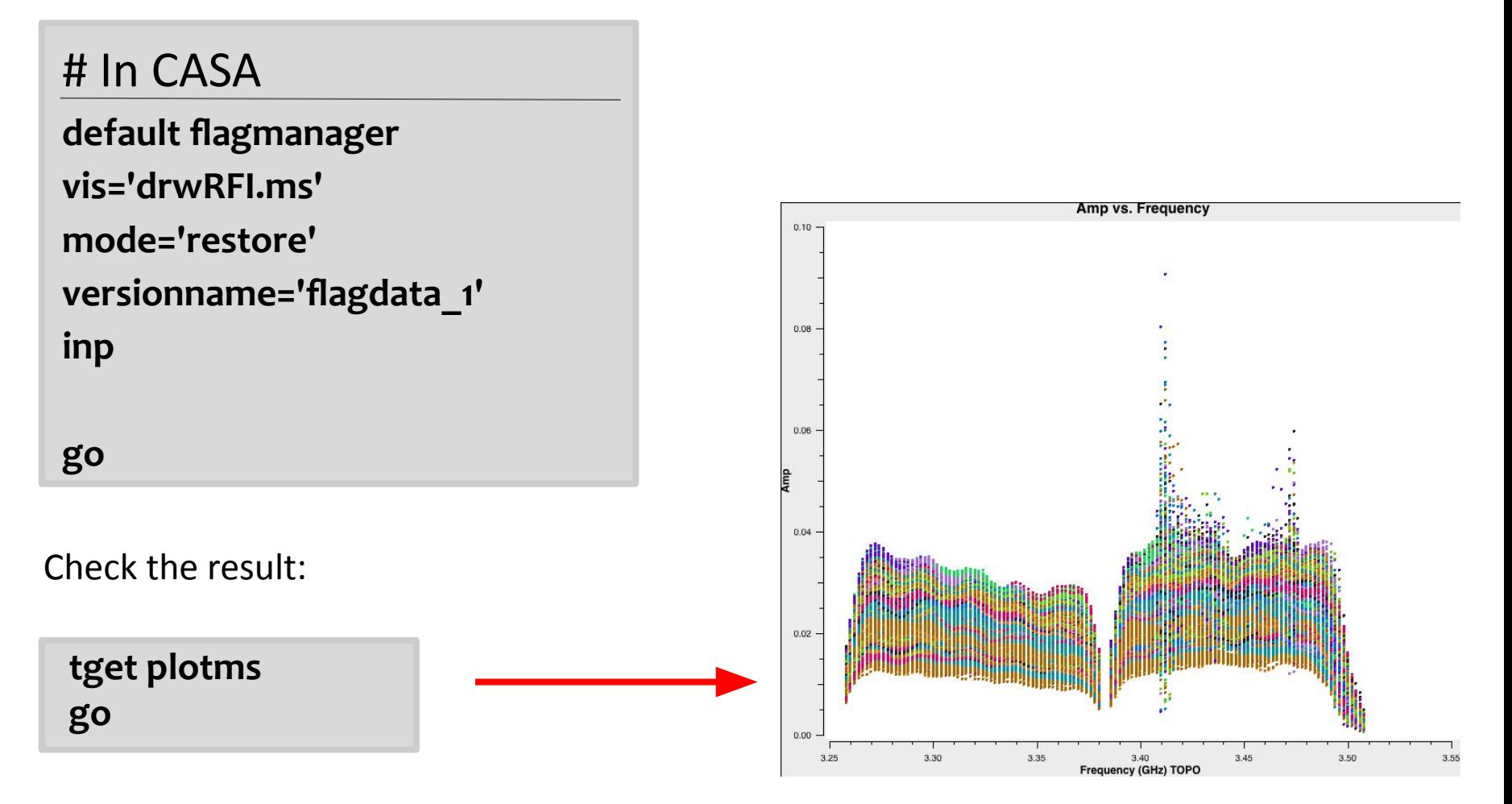

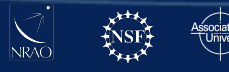

#### **flagmanager ()** task with mode = 'list'

#### # In CASA

**go**

**default flagmanager vis='drwRFI.ms' mode='list' inp**

**The previous flag tables won't be removed by the restore mode, mode='delete' will do that!**

Check the result in CASA logger window:

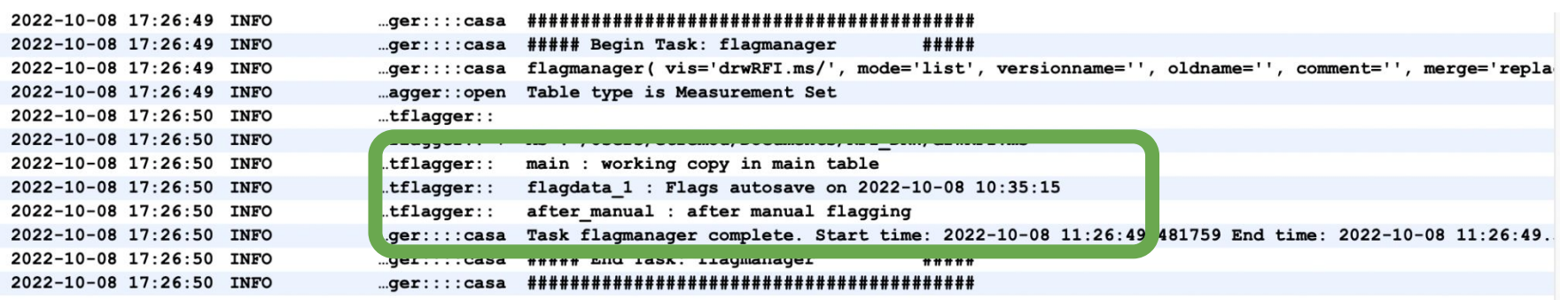

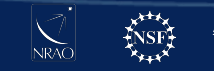

### **Flagging statistics**

#### **flagdata ()** task with mode = 'summary'

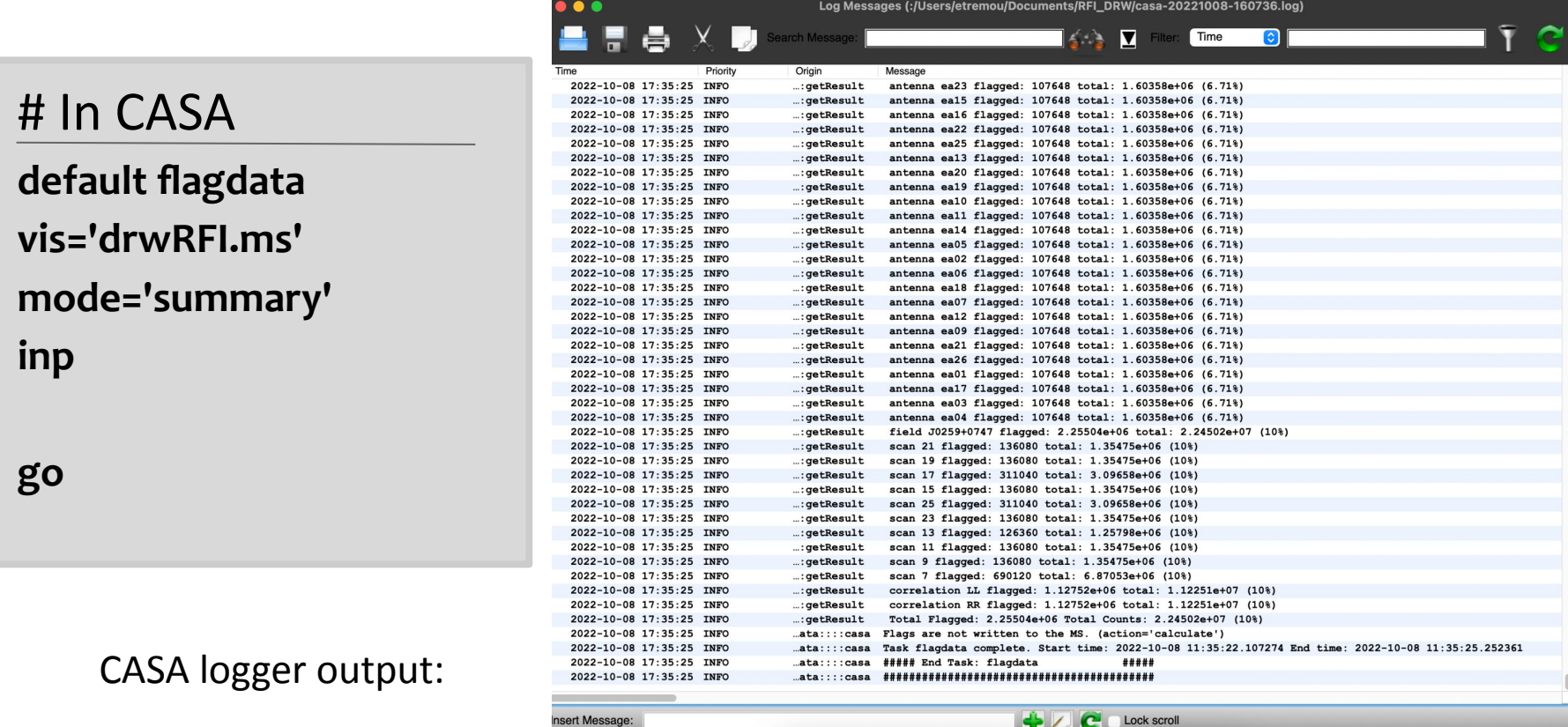

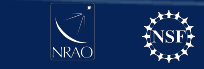

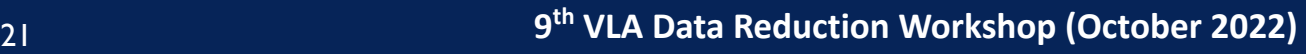

# **Deterministic flagging modes**

#### **flagdata ()** task with mode = 'quack'

- ➔ **quack** mode is used to remove data at scan boundaries
- $\rightarrow$  antennas have just been slewing to new source, the slewing is flagged (online flags), but often they need "settling" time
- ➔ **quackinterval** and **quackmode** parameters available

#### **flagdata ()** task with mode = 'shadow'

- **→ shadow** mode is used when one antenna blocks part of the aperture of a second antenna that is behind the first one.
- $\rightarrow$  Compact configurations may be affected (e.g. D-configuration)

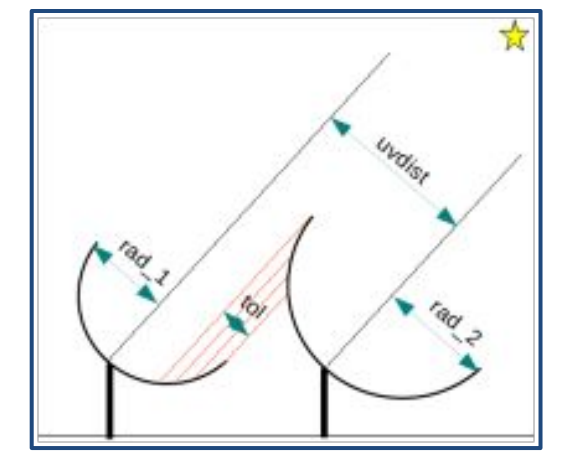

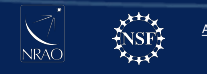

#### Interactive

# **Auto-flagging: TFCrop**

- **TFCrop** is an auto-flag algorithm that detects outliers on the 2D time frequency plane
- It can operate on un-calibrated data (non-bandpass corrected)
- Statistics based on each baseline, correlation
- Its default parameters are optimised for strong narrow band RFI

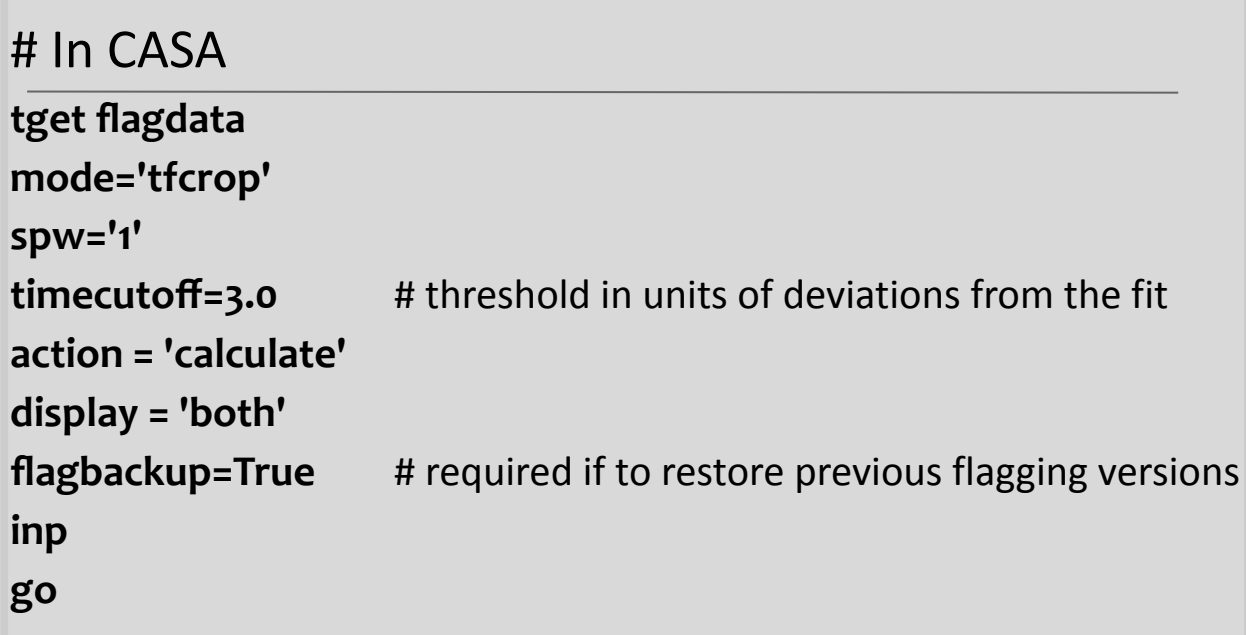

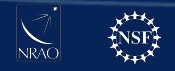

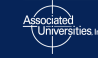

#### Interactive

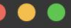

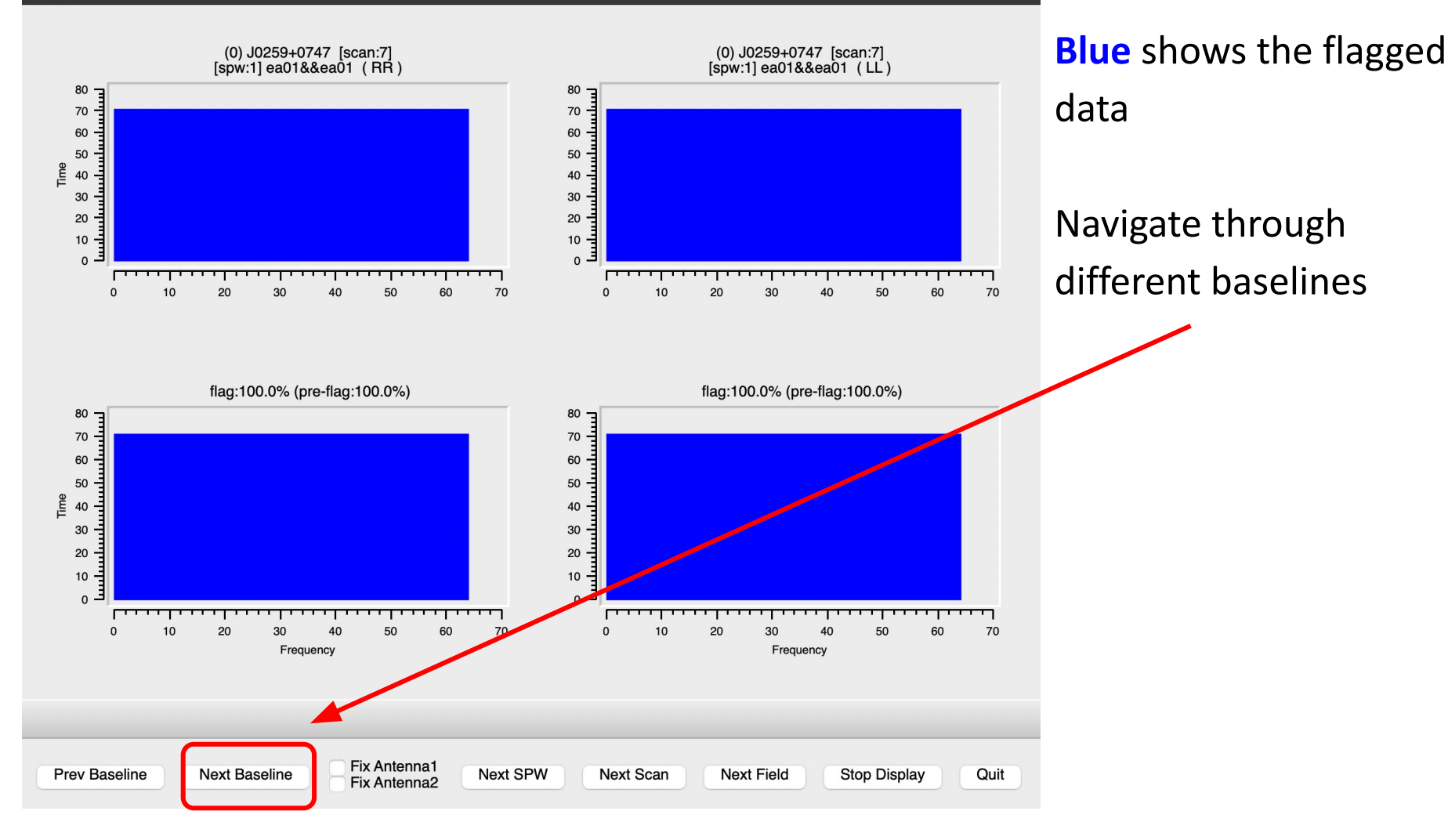

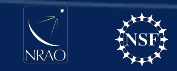

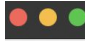

**Current flagging status** 

After TFCrop flagging

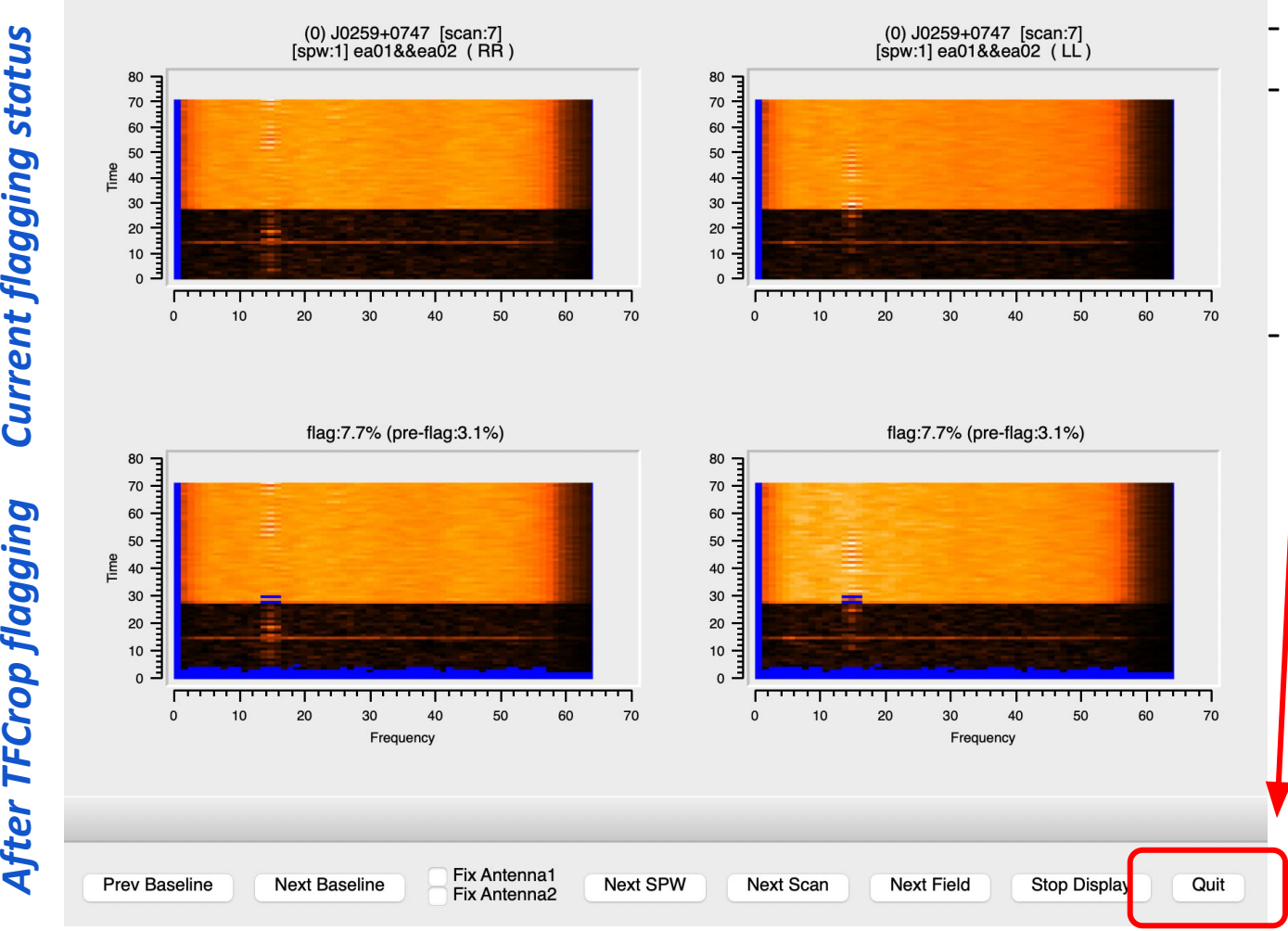

- *Quit* kills the task - *Stop Display* will just turn off display and
- let flagdata() to finish.
- But we are in action ='calculate', either ways will work.

25 **9**

Tuning parameters may give the best result:

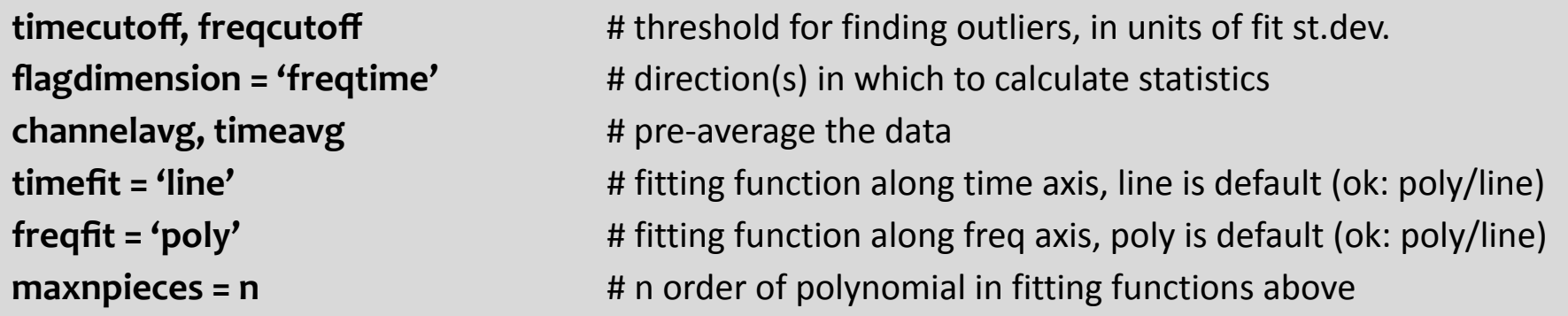

- Sometime you may also need to vary the parameters for e.g. spws or bands within the same data set.
- Each data set is different and may need different parameter set up for best results
	- $\rightarrow$  make sure you inspect your data well
	- $\rightarrow$  know what you are dealing with
	- $\rightarrow$  choose the parameters accordingly.
- **tfcrop** can be run multiple times on the same data

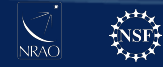

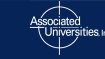

#### Interactive

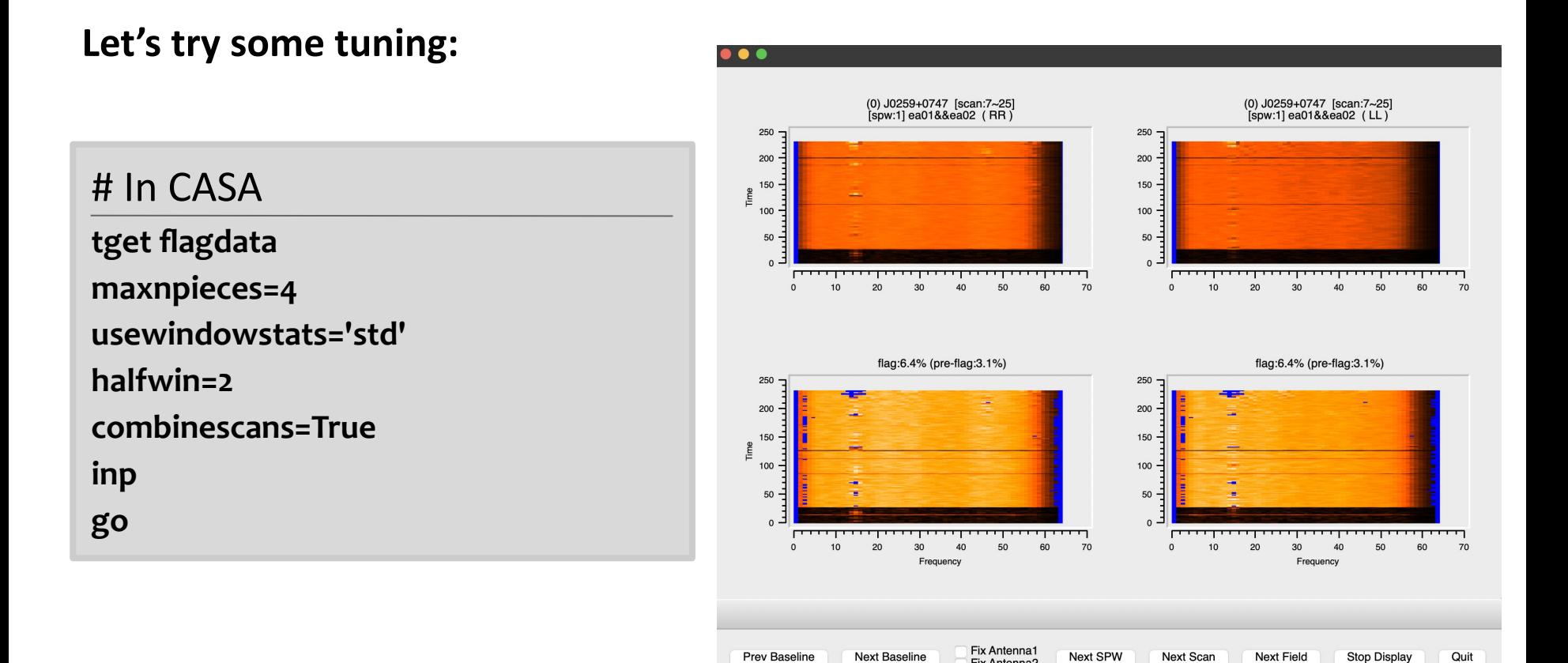

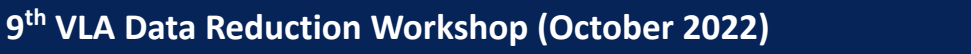

Fix Antenna2

Once you are happy with the flagging, apply it:

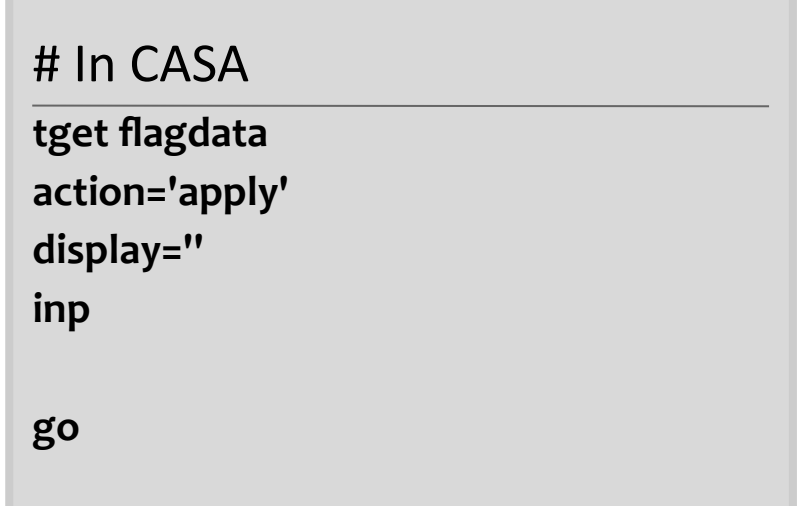

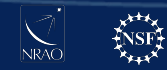

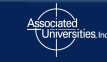

**Interactive** 

# **Auto-flagging: Inspect results**

#### **plotms ()** for inspection:  $\qquad$  # In CASA **tget plotms inp go** Amp vs. Frequency Amp vs. Frequency 0.07 **before** after  $0.05$  $0.04$  $0.03$  $0.02$  $0.01$  $0.00$ 3.30 3.35  $3.40$ 3.45 3.50 3.55  $3.25$ 3.30 3.35  $3.40$ 3.45  $3.50$ Frequency (GHz) TOPO Frequency (GHz) TOPO

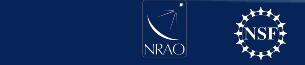

Interactive

**th VLA Data Reduction Workshop (October 2022)**

 $0.10 -$ 

 $0.08$ 

 $0.06$ 

 $0.04$ 

 $0.02$ 

 $0.00$ 

**Amp** 

- standalone mode in **flagdata()**
- as an extend flags parameter within **tfcrop** and **rflag** modes
	- $\rightarrow$  It will extend or grow flags accumulated in the MS file along time, frequency, polarisation, baseline etc
		- e.g. if you applied flag only to RR product, you can extend that afterwards also to LL.
	- $\rightarrow$  Flag growing, example parameters:

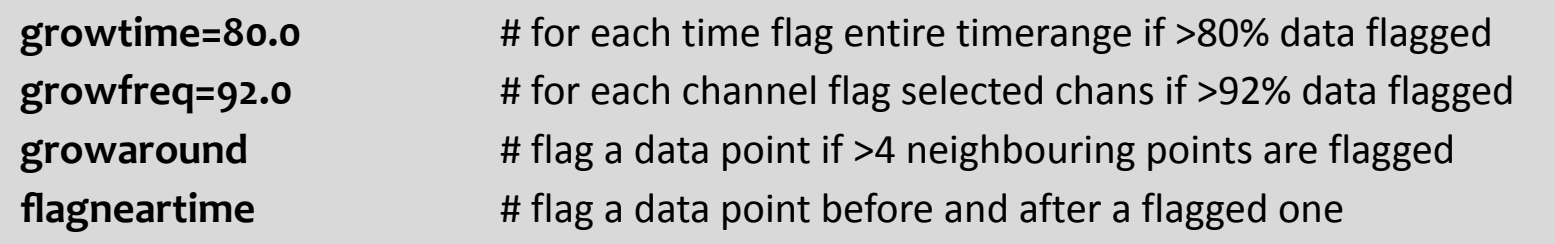

It is recommended when executing auto-flagging modes.

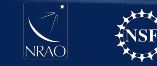

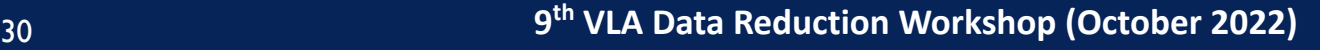

#### Interactive

#### # In CASA

**tget flagdata**

**mode='extend'**

**combinescans=True**

**growtime=30**

**growfreq = 30**

**growaround=True**

**flagneartime = True**

**flagnearfreq = True**

**action = 'calculate'**

**display = 'both'** 

**inp**

**go**

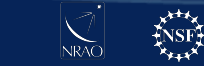

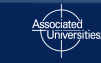

#### Interactive

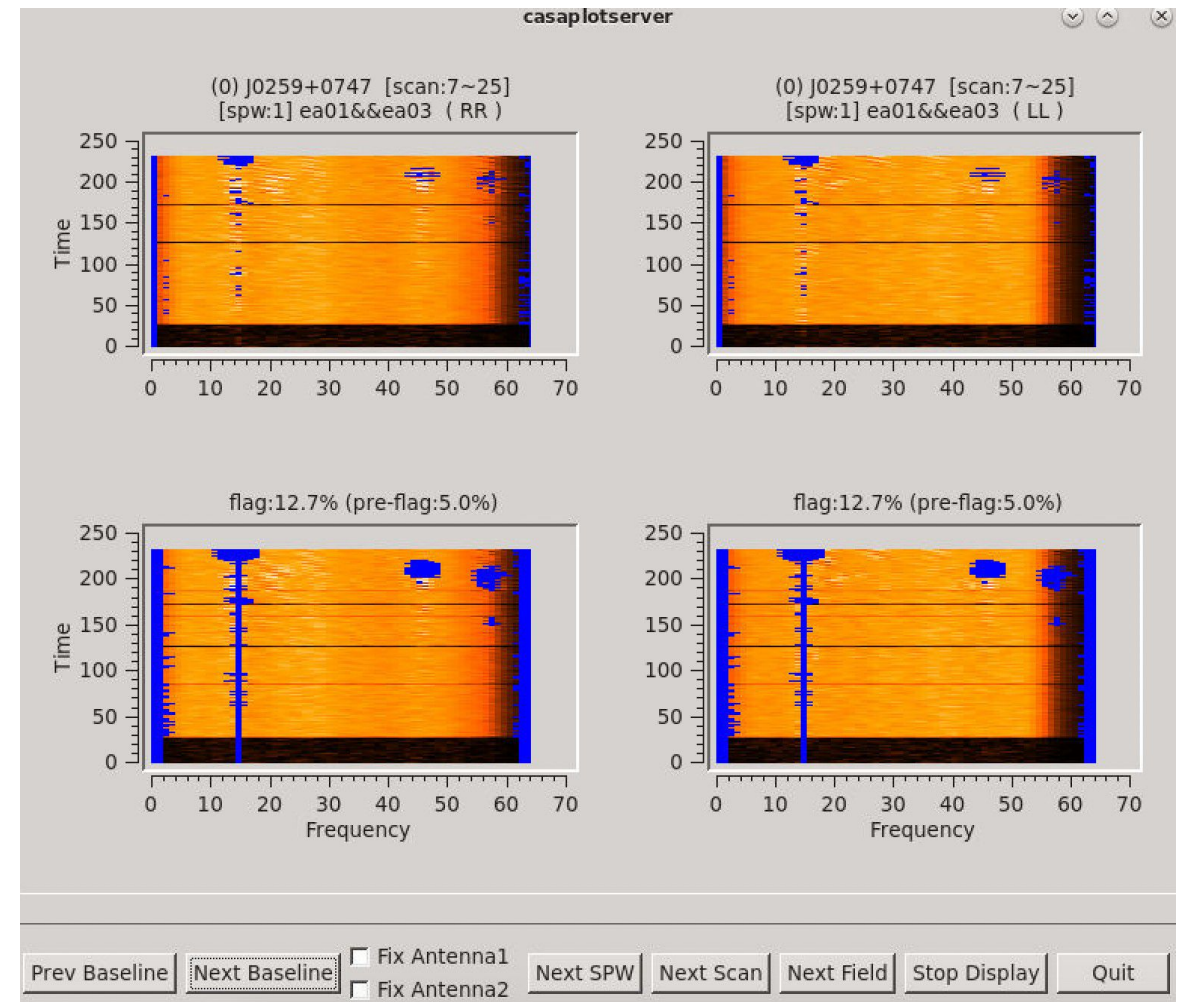

#### Baseline: ea01&ea03 SPW: 2

#### **RFI removed! Let's apply them!**

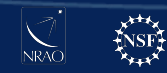

**display = ''** 

**inp**

**go**

**inp**

**go**

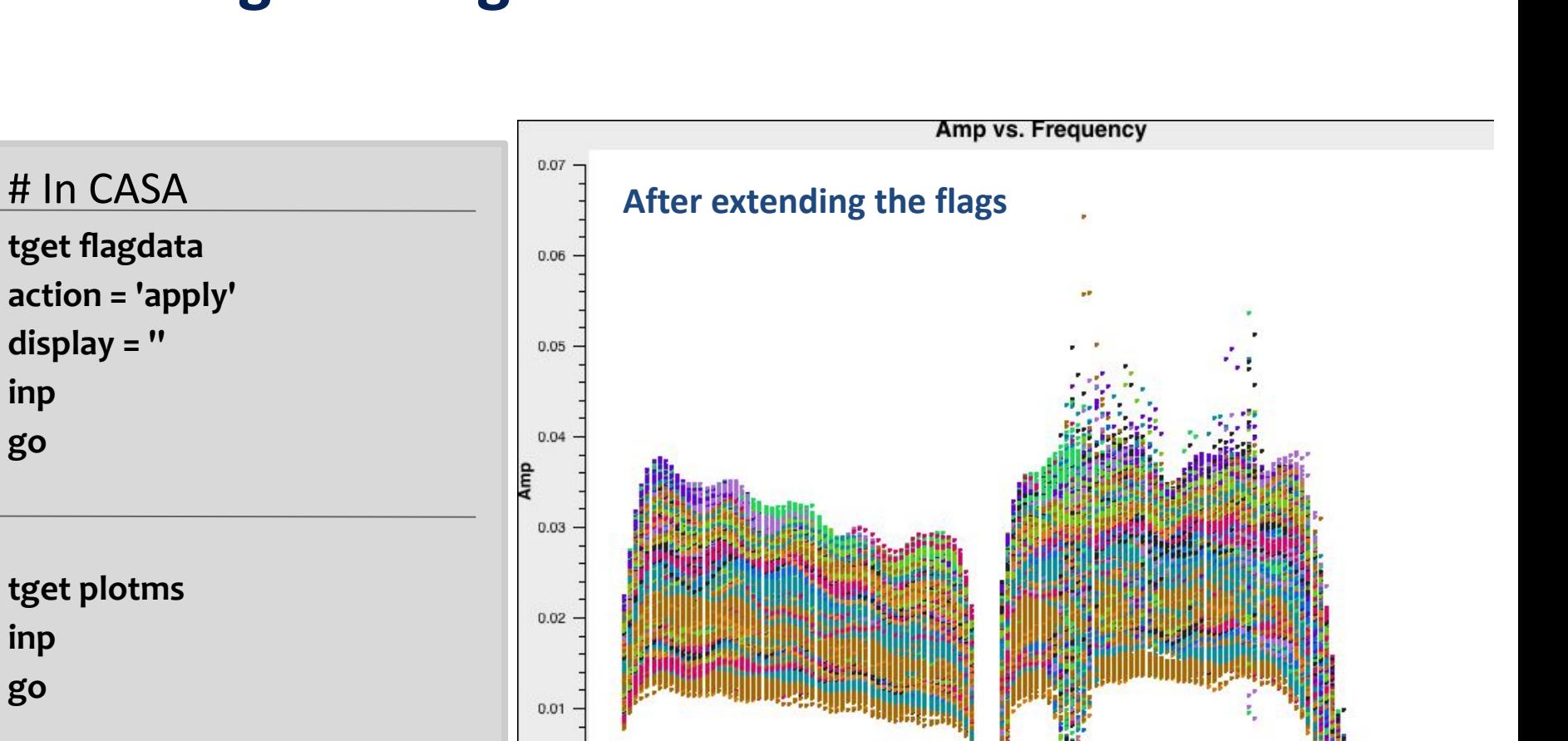

3.35

 $3.40$ 

Frequency (GHz) TOPO

3.45

Interactive

3.50

3.55

3.30

 $0.00$ 

 $3.25$ 

# **Auto-flagging: Rflag**

- **Rflag** is an auto-flag algorithm that detects outliers based on local rms statistics
- It requires calibrated data
- It iterates through time chunks calculating local rms of *imag* and *real* visibilities within a sliding time window, and deriving a median rms across given time window
- It iterates through frequency chunks (channels) for each time chunk calculating rms of avg of *imag* and *real* visibilities
- The VLA calibration uses **Rflag**
- Tuning parameters may give the best result:

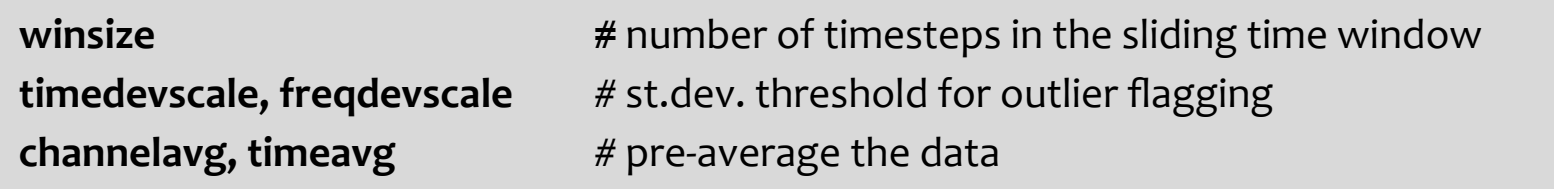

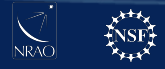

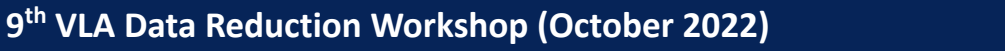

### **TFCrop vs Rflag:** which one to use when?

#### Worth executing both in the same data set

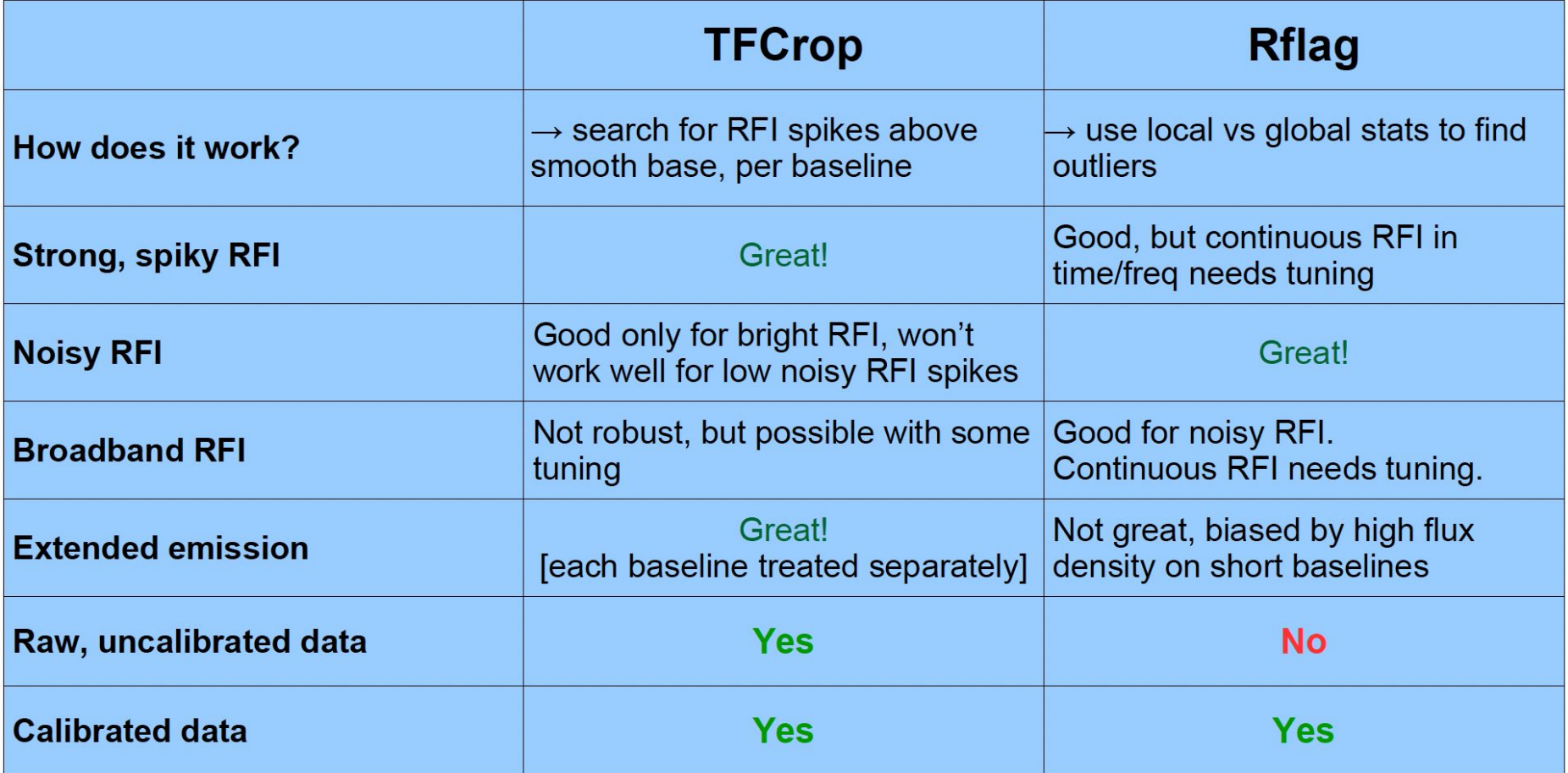

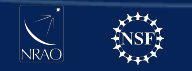

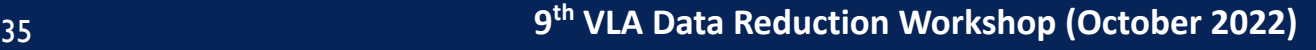

## **Auto-flagging: Spectral lines**

- **TFCrop and Rflag** may remove precious spectral lines in auto-flagging.
- If the spectral lines are not known, then auto-flagging is not recommended.
- Adjust the parameters in advance by excluding the location of spw/channels of the interesting spectral lines.

#### **Example:**

- you have 2 spectral windows (0,1), each with 64 channels
- your line is in spw=1, channels=21~22
- exclude that location with the following format of the spw parameter: **spw = '0, 1:0~20; 23~63'**

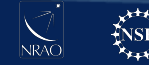

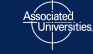

### **A note on statwt() task**

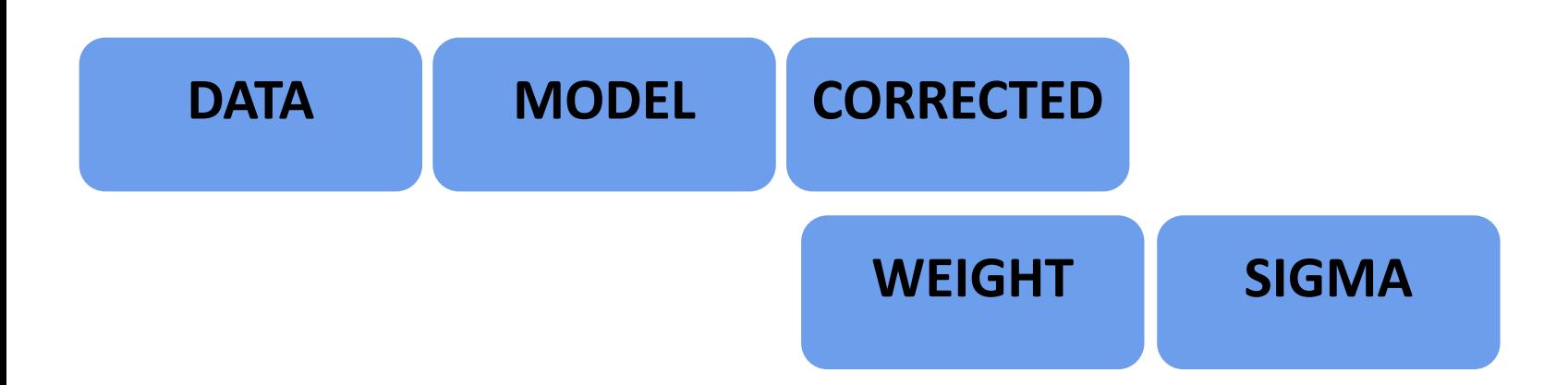

- WEIGHT and SIGMA columns are set to some arbitrary values (e.g. 1).
- **statwt()** will empirically measure the visibility scatter (e.g. as a function of time, antenna, and/or baseline) and use it to set WEIGHT and SIGMA
- it may be beneficial sometimes to weight down any remaining RFI in your data with **statwt()** prior to imaging
- It requires calibrated visibilities

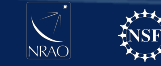

# **A note on other flagging algorithms**

- **AOFlagger**, <https://aoflagger.readthedocs.io/en/latest/>
	- It can make use of Lua scripts to make flagging strategies flexible
	- Applicable to a wide set of telescopes especially in low frequency arrays (initially developed for LOFAR)
	- Accompanied with python scriptable plotting tools

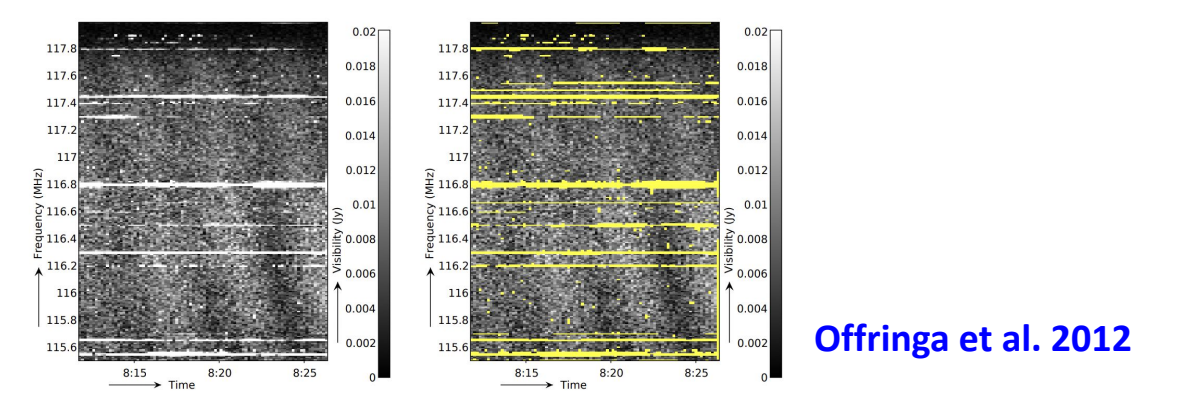

- **Tricolour** (**Hugo et al. 2021**), <https://github.com/ratt-ru/tricolour>
	- Optimised for channelized wideband data (e.g. MeerKAT)
	- Configurable, parallel and optimized (Dask and Numba)

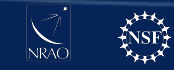

### **Summary**

- All data have a level of RFI and it will only get worse over time.
- Automatic Flagging options exist.
- They all need tuning. Usually, one setup per SPW or band
	- Look at small pieces of your data, and decide flagging strategy
	- Use plotms or viewer or flagdata (action='calculate', display='both') and try different flagging setups.
	- Defaults will not suffice for all cases, experiment with various parameters.
- All types of data can be flagged (e.g. visibilities, weights, calibration tables)
- Documentation:
- [https://casadocs.readthedocs.io/en/stable/notebooks/data\\_examination.html](https://casadocs.readthedocs.io/en/stable/notebooks/data_examination.html)
- [https://colab.research.google.com/github/casangi/casadocs/blob/2316c9b/docs/no](https://colab.research.google.com/github/casangi/casadocs/blob/2316c9b/docs/notebooks/data_examination.ipynb) [tebooks/data\\_examination.ipynb](https://colab.research.google.com/github/casangi/casadocs/blob/2316c9b/docs/notebooks/data_examination.ipynb)

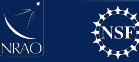

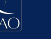

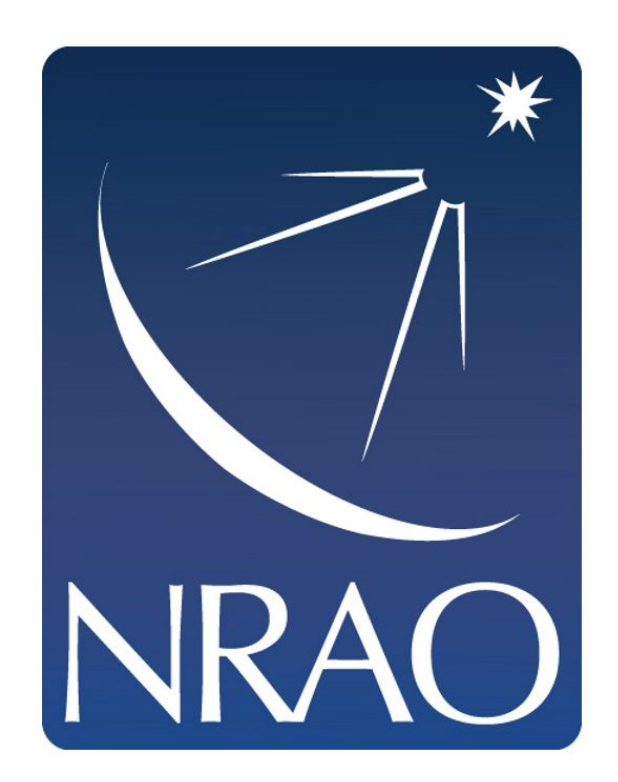

**www.nrao.edu science.nrao.edu public.nrao.edu**

The National Radio Astronomy Observatory is a facility of the National Science Foundation operated under cooperative agreement by Associated Universities, Inc.

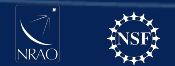

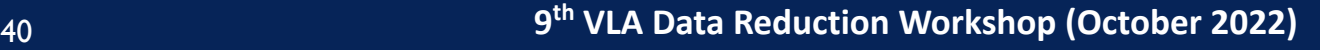